# **AutoCAD Crack Download [Win/Mac] [April-2022]**

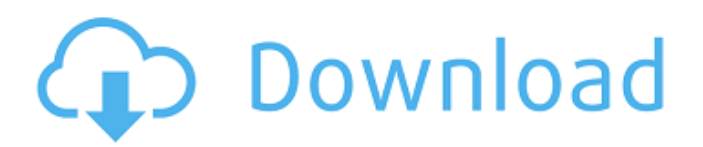

## **AutoCAD Crack X64**

By Tom Yager December 11, 2019 Autodesk, Inc. AutoCAD Full Crack 2014 supports multi-view and multi-screen, allowing for multiple independent 2D drawings, 2D views, and 2D annotations to be displayed simultaneously, and more than 1:1 screen-mapping capability. The full capabilities of the latest release of AutoCAD Free Download are outlined below. Multi-screen AutoCAD Cracked Version 2014 supports multi-screen and multi-view capabilities. A multi-screen capability allows multiple 2D drawings, 2D views, and 2D annotations to be displayed simultaneously, on the same screen. In a multi-view environment, the 2D drawings, 2D views, and 2D annotations are also independently displayed on different screens. As illustrated in the following figure, for example, multi-screen capability enables two 2D drawings and two 2D views to be displayed on one screen and a 3D drawing on another screen. The same is true for multiview, with one 2D view and one 2D annotation shown on each of the three screens. Figure 1 Multi-Screen capability can be enabled via the Display screen settings, where the 2D drawings, 2D views, and 2D annotations display their own horizontal and vertical pixels, so they appear on separate screens, as illustrated in the next figure. This setting can also be set to automatically resize the drawing area to fit a new drawing or the largest drawing area, while maintaining the pixel size. Figure 2 The multi-view capability enables a 2D drawing to be displayed on a first screen, a 2D view on a second screen, and a 3D drawing on a third screen. When a 3D view is rotated, the 2D drawing and 2D view remain intact, and appear to rotate with the 3D view, as illustrated in the next figure. Figure 3 When a 3D view is used in a multi-view environment, it can be projected or exploded. When a 3D view is projected, the resulting drawing is displayed on a single screen. When the 3D view is exploded, the resulting drawing is displayed on multiple screens. Figure 4 Multi-screen capability can also be enabled for multi-screen viewing on a single screen, as illustrated in the following figure. Figure 5 AutoCAD 2013 and earlier versions allowed 2D drawings and 2D views to be displayed on a single

#### **AutoCAD With Product Key**

Language support Like many CAD products, Autodesk AutoCAD provides a variety of software engineering tools. AutoCAD LISP, Visual LISP and Visual Basic are programming languages supported in the AutoCAD environment. AutoLISP is an object-oriented language that is based on the Extensible Application Markup Language (XML). Unlike LISP, AutoLISP supports multi-threading. AutoCAD Visual LISP is a graphical programming toolset that is able to perform numerous graphical functions. The toolset is similar to AutoCAD's drawing tools, with an additional facility to manipulate the entire drawing environment (for example, by moving, rotating, and aligning objects). Visual Basic is a graphical programming language that allows the user to automate some processes without resorting to source code. It is based on Microsoft's Visual Basic language. Use cases AutoCAD is the primary program used to design and develop conceptual and detailed design models of building and other structures. AutoCAD is the primary program used to design and develop engineering drawings of a finished structure. AutoCAD is also used to create 2D and 3D visualizations, animation and games. Features Design tools Geometric modeling Workshop content Project management Report and information management Presentation tools Extensions AutoLISP is the first programming language that supports AutoCAD. It allows user-defined functions and programs to be run through AutoCAD's command-line interface (CLI). It was developed by Autodesk, first shipped in AutoCAD 2000. AutoCAD Visual LISP adds the visual and interactive functionality of AutoLISP to the drawing environment. It allows the user to create graphical programs, which can

manipulate the entire drawing environment, automatically updating the model data. The graphical programming environment, known as Visual LISP, can perform tasks such as creating forms, boxes, lines, arcs, text objects, and tables, managing blocks and components, and aligning objects. Application programming interface (API) The AutoCAD Application Programming Interface (API) enables the developer to create applications that interact with AutoCAD. It can be accessed through C++, Visual Basic.NET, or Visual LISP. The API is used to create add-on applications (Autodesk Exchange Apps). Developers have used the API to a1d647c40b

### **AutoCAD Crack Full Version [32|64bit]**

Run the open.exe from the cd. Then click on'sign in' and enter your username and password. Select the first option, 'Autodesk Autocad'. Select 'Register' and enter a new email address. Enter your username and password. Select 'Continue'. You will be taken to the Autodesk website. You can now register your product. For more information, go to www.autodesk.com.au Regards, Jeremy A: You can download it from here and extract the content, the Autocad2008.exe and the userguide.pdf. After extracted, go to folder 'documents' and run the registration keygen.exe and the file userguide.pdf Q: Unix echo command in KornShell In Unix (and in many other Unix-like and UNIX-like environments), the echo command is used to print text to the standard output. In KornShell, if I try to use the echo command, I get an error. This is a sample script that does not work: #!/usr/bin/ksh echo HELLO WORLD This is the error: ./test.sh: line 2: echo: command not found Is there something different that I have to do when using the KornShell? I am using a port of KornShell to the TI-84 Plus CE calculator, and if I run this KornShell script, the program does not start. If I run the same KornShell script under the ANSI C shell, it works fine. If you can run the KornShell script without any problems, then you may be able to help me: What did you do differently? A: I had the same problem. I ran into it when I had KornShell installed as part of KiCad and wanted to run my kornShell scripts. The problem was that I had put my ksh script into the KI\* directory (e.g. KI004/test.ksh) and the KornShell was still looking there. KI\* is a directory with the KornShell and all of the other "common" stuff that all KornShell commands should have access to. However, the KornShell has a bunch of other stuff as well. This directory is one of the

#### **What's New in the?**

The new Import section allows you to export your documents as a PDF for each view and import those views into a single drawing. Each exported view becomes a separate drawing in your project. Importing and exporting multiple views also brings the benefits of layered drawing models into drawings that you are working in as many as 32 different views. (video: 1:42 min.) Automatically import multiple drawings into a project and use them as layers. Add, move, and group the drawings. (video: 0:42 min.) New Features in Revit 2020: Accelerate your design process with new features in Revit 20.3. Snap to Elevation. With the new Snap to Elevation tool, you can view and align an elevation profile in both 2D and 3D, in a single view, and to any precision. (video: 1:01 min.) Work with Revit based on a view of your project rather than on the entire model. Use the Zoom Level feature to move to the view in which you need to work. Zoom to a view in a single screen and access the full model at the same time. (video: 1:09 min.) Get your bearings with the new coordinate system in Revit. You can display multiple views with any combination of axes, align your model to the coordinate system, and more. (video: 0:43 min.) New Features in MicroStation 20.2: The new MicroStation 40.5 includes several features that will help you get your work done more efficiently. When you create a view, be sure to use one of the four preset views, or a custom view. (video: 1:14 min.) Easily work with drawings and data from many different sources within MicroStation. Access any drawing from your library of content, open it in a new model, or view it as a layer in your existing model. (video: 1:09 min.) Make sure your data is consistent. When you create a view, you can automatically apply or update any view preferences for that view. For example, you can view drawings in an orthographic or isometric view, and you can zoom, pan, or level the drawing. (video: 0:55 min.) New Features in AutoCAD 2023: Version 2023 includes many new features, including the ability to share your drawing and drawings with colleagues and customers

## **System Requirements:**

To install this mod you must have Minecraft Forge installed. If you do not already have it installed, you can download it here: How to Install The best way to install this mod is to simply drag all of the files into your /minecraft/mods/ folder. You may need to be in the "mods" folder and type: /mv.minecraft mods When you have the mod installed, right click on Minecraft and select "Open in game."

Related links: